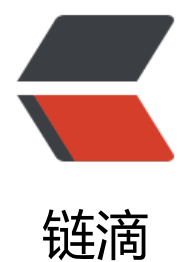

# 在 Spring Bo[ot 中](https://ld246.com)集成 Mybatis

作者: aqjun

- 原文链接:https://ld246.com/article/1487904633542
- 来源网站:[链滴](https://ld246.com/member/aqjun)
- 许可协议:[署名-相同方式共享 4.0 国际 \(CC BY-SA 4.0\)](https://ld246.com/article/1487904633542)

之前我们讲过在Spring Boot中集成JPA "在spring Boot中使用Spring-data-jpa操作数据库", 本 介绍另外一个ORM框架Mybatis在Spring Boot中的集成使用。

最近一直在用JPA,其实还是蛮喜欢JPA的风格,最近需要开一个新项目,还没定下具体用什么ORM 架,不过Mybatis的几率会大一些,本篇[就相当于一个温习回顾吧,话不多说了,大家看下面](https://my.oschina.net/wangxincj/blog/811611)步骤吧。

## **在Spring Boot中集成Mybatis**

● 在POM中添加Mybatis的相关起步依赖, Spring Boot的项目构建大家可以参考我的这篇文章 " S ring Boot快速入门 "

```
<dependency>
   <groupId>org.mybatis.spring.boot</groupId>
   <artifactId>mybatis-spring-boot-starter</artifactId>
   <version>1.1.1</version>
</dependency>
<dependency>
   <groupId>mysql</groupId>
  <artifactId>mysql-connector-java</artifactId>
</dependency>
```
● 配置数据库连接, 我们在application.yml文件中配置一下内容

```
spring:
```

```
 datasource:
   driver-class-name: com.mysql.jdbc.Driver
   url: jdbc:mysql://localhost:3306/restful?useUnicode=true&characterEncoding=UTF-8&use
```
SL=false

 username: root password: root initialize: true

● 在数据库中创建user表,字段为ID(INT),NAME(VARCHAR),HOBBY(VARCHAR),并创建user实体Be n, 如下:

```
public class User {
   private Integer id;
   private String name;
   private String hobby;
   //省去get、set方法
   //之前文章我提过一个lombok的框架,可以省去get set方法,大家可以参考一下
   //https://my.oschina.net/wangxincj/blog/811611
   @Override
   public String toString() {
     return "User{" +
         "id=" + id +", name=" + name + '' +", hobby='" + hobby + '\" +
          '}';
   }
}
```
● user对家创建好后我们编与UserMapper,此处有两种万法,大家可以自行选择:

# **1、第一种方法如下:**

#### ● 编写Mapper

import org.apache.ibatis.annotations.Mapper; import org.apache.ibatis.annotations.Param;

import java.util.List;

```
@Mapper
public interface UserMapper {
   int insert(@Param("pojo") User pojo);
```
int insertList(@Param("pojos") List pojo);

```
 int update(@Param("pojo") User pojo);
```

```
}
```
● 在resources文件夹下面创建mapper文件夹,存放mapper.xml文件

● 编写UserMapper.xml

```
<?xml version="1.0" encoding="UTF-8" ?>
<!DOCTYPE mapper PUBLIC "-//mybatis.org//DTD Mapper 3.0//EN" "http://mybatis.org/dtd/
ybatis-3-mapper.dtd" >
<mapper namespace="com.wang.mybatis.UserMapper">
```

```
 <!--auto generated Code-->
 <resultMap id="AllColumnMap" type="com.wang.mybatis.User">
   <result column="id" property="id"/>
   <result column="name" property="name"/>
   <result column="hobby" property="hobby"/>
 </resultMap>
 <!--auto generated Code-->
 <sql id="all_column">
   `id`,
   `name`,
   `hobby`
\langle/sql\rangle <!--auto generated Code-->
 <insert id="insert">
   INSERT INTO `user`
   (`id`,`name`,`hobby`)
   VALUES (#{pojo.id},#{pojo.name},#{pojo.hobby})
 </insert>
 <!--auto generated Code-->
 <insert id="insertList">
   INSERT INTO `user`(
```

```
 <include refid="all_column"/>
      )VALUES
       <foreach collection="pojos" item="pojo" index="index" separator=",">
\overline{\phantom{a}} #{pojo.id},
         #{pojo.name},
         #{pojo.hobby}
\overline{\phantom{a}} </foreach>
   </insert>
   <!--auto generated Code-->
   <update id="update">
      UPDATE `user`
     \leset>\langle = if test = "pojo.id ! = null" > `id` = #{pojo.id}, \langle/if >
        \langle = if test = "pojo.name ! = null" > `name` = #{pojo.name}, \langle /if >
        \langle = if test="pojo.hobby != null"> `pwd` = #{pojo.hobby} \langle/if>
     \langle/set\rangleWHERE id = #{pojo.id} </update>
```
#### </mapper>

● 在application.yml中添加Mybatis的相关配置

mybatis: mapper-locations: classpath\*:mapper/\*Mapper.xml type-aliases-package: com.wang.mybatis

### **2、第二种方法如下**

#### ● 编写Mapper对象

```
@Mapper
public interface UserMapper {
   @Insert("INSERT INTO user(name, hobby) VALUES(#{name}, #{hobby})")
   int insert(@Param("name") String name, @Param("hobby") String hobby);
   @Update("UPDATE user SET hobby=#{hobby} WHERE name=#{name}")
   void update(User user);
   @Delete("DELETE FROM user WHERE id =#{id}")
   void delete(Long id);
}
```
不难看出第一种方法是比较传统的xml方式配置,而第二种方式则是去除了xml将sql配置到了注解中 简化了配置,也更符合Spring Boot的初衷。两种方法大家看自己的情况而定吧。

至此,Mybatis的相关配置完成。

ps: 在此给大家安利一个Mybatis的自动化插件MyBatisCodeHelper, 使用这个插件, 大家只要写 实体bean,插件即可自动创建相应的sql脚本、Mapper.xml、Mapper层代码、service层代码,在M pper层中大家还可以根据一定的规则编写方法名称,插件自动根据方法名称在xml生成相应的配置。

插件地址: https://www.oschina.net/news/81912/mybatiscodehelper-1-2

本篇主要介绍Mybatis的配置,之后会有进阶篇,主要介绍事物、多数据源等等。